彩报印刷厂基于屏幕软打样的质量管理方案及关键技术

作者:顾桓

近年来彩报印刷量提高很快,相对于综合印刷企业,专业的彩报印厂由于管理结构和印刷要 求的特点,在色彩和图像控制方面往往涉及的因素较多。如图像原稿的来源复杂、质量差别 较大;由于印刷所用纸张、油墨的印刷适性所形成的色域较小,本身就和 RGB 原稿的色彩 质量差别较大(如图 1 中显示了两者色域的差别);又由于许多中小彩报印厂纸张、油墨更 换频繁,印前处理时间要求紧,而且不做彩色打样和印刷对样的控制,因此造成色彩和图像 质量的波动都较大。

笔者在实践中使用的一种彩报色彩和图像质量控制流程,其核心是在传统的控制环节(红箭 头所示)和参数的基础上,在流程前端加入了屏幕软打样的工艺环节(绿箭头所示),其作 用是以满足彩报印刷实时性为前提,对进入工艺流程的所有可改动的色彩和图像,经过屏幕 软打样的视觉检测和视觉编修,以达到符合某种特定输出条件(如纸张、油墨、机器等因素 的组合)的最佳或特定风格要求的印刷效果,从而大大增加对实时性要求较高的色彩和图像 在复制流程中效果和质量控制的可预见性和可操作性。只需万元以内的代价,便可使多则几 千万、少则数百万的彩报硬件系统的色彩与图像的印刷质量得到有力的保证并得到一定的提 高。

要形成上述基于软打样的质量控制环节,关键是要建立图 2 所示的以现有照排制版和彩报轮 转机生产线印刷适性特征为基础的、以屏幕能真实反映彩报效果为目标的色彩管理流程,这 其中需要进行以下几方面的工作。

 建立印刷适性特性文件整个生产线的印刷适性特性文件(Profile)就好比是屏幕软打 样要仿真的对象,建立 Profile 是基础性的工作。由于整个生产线的变化因素较多,因此生 产流程的各项主要控制参数的数据化及基于准确检测基础上的稳定控制就成为了整个过程 Profile 生成和使用的必要条件。精确的数据化控制的关键是要在报纸的挂版位置或报尾处加 入测试条(如乌格拉晒版控制条、布鲁纳尔印刷控制条以及各种自己设计的简易测试条等), 并使用目视和密度计测试。针对普通新闻纸档次的彩报,其主要控制参数包括以下内容。 1.出片和晒版的网点还原质量参数

如胶片线性误差小于 2%,3%~5%的网点要出齐,98%的网点不糊死等。 2.印刷过程的主要质量监控参数

(1)密度范围:按行业标准,普通彩报四色油墨的密度控制范围:黄 0.60~0.80、品红 0.80~ 1.00、青 0.90~1.10、黑 1.00~1.15,许多高水平印厂的内定范围都比标准小很多;最佳实 地密度:黄 0.75、品红 0.95、青 1.00、黑 1.10;普通彩报的印刷反差 K:黄 0.22、品红 0.22、 青 0.22、黑 0.27。

(2)水墨平衡:3%~5%的网点要出齐,98%的网点不要糊死。

(3)其他参数:如网点变形、灰平衡等。

在对制版和印刷过程进行控制之后,再依据纸张参数(如纸张白度、油墨叠印率及墨色参数 等)的不同,对常用的纸张、油墨组合,在上述制版印刷参数控制范围内,分别建立不同的 Profile,并在色彩管理流程中依照当天和当时的纸张、油墨组合来选用不同的适性特性文件。 如果要获得较准确的、有较细状态分类的彩报印刷 Profile,最好的方法是借助专业的色彩管 理系统来制作。如专业色彩管理软件 ProfileMaker 特性文件生成的控制界面,可以看出特性 文件的建立有两方面的参数需要确定:一个是基于 IT8.7/3 之类的色标的基本色彩转换参数, 它是生成特性文件的基本参数,其生成方法是将其数字色标按各种条件分类印刷出来,并使 用联机的色度计在 ProfileMaker、MeasureTool 等软件的控制下完成色标测试;另一个是针 对分色和印刷条件的过程参数来选定,包括诸如分色参数、黑点灰平衡、墨量控制等,这些 参数决定了实现相同色彩效果的不同油墨配比,其最优范围需要经验和实验。最后使用

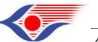

方略学科导航 (www.firstlight.cn)

ProfileMaker 完成 Profile 的生成。

建立屏幕校正手段

校正后的屏幕及其对应的 Profile 是本文讨论的基于屏幕仿真色彩管理应用方案的基础。屏 幕校正是指在对屏幕显示状态进行优化调节的基础上,通过屏幕 Profile 生成系统的软硬件 系统建立其特性文件的过程。另外,也是指对已有的参数型屏幕 Profile、对当前 Profile 设 置状态的回归调节。屏幕的校准和特性文件的生成可以采用以下两种方法。

1.使用屏幕色度计进行屏幕校正

使用屏幕色度计及其与之配套的屏幕校正软件,能够将屏幕调整到理想状态并建立相应状态 的特性文件,如 X-Rite 公司的 MonacoOPTIX 屏幕校正仪。首先在屏幕色度计的反馈下精确 设定显示器的亮度和对比度,确保显示器有最大的色调范围和色域。接着用户可自设白点和 Gamma 值,并以此为基础通过自动对一组色块的屏幕测试形成校正后的屏幕 Profile。 2.Adobe Gamma 进行软件屏幕校正

这是大家比较熟悉的一种方法。同样也是在软件视觉条的帮助下设定屏幕的最佳亮度和对比 度,再设定色温(即白点,要求和显示器的硬件设定的色温一致,一般为 5000K 或 6500K) 和 Gamma (Window 系统一般为 2.2), 然后通过对应的视觉条和调节功能进行 Gamma 和色 温的优化调节以达到最佳,保存之后即形成可被色彩管理流程使用的屏幕 Profile。这种参数 型的 Profile, 由于本身精度有限, 又是由视觉直接调节, 故比硬件系统效果差。

设置合适的色彩管理流程和映射方式

色彩管理流程用于对各种色彩的色空间转换的实现和控制。对彩报专业生产线而言,基于屏 幕软打样的最经济合理的色彩管理流程应该是使用 Photoshop 和 CorelDRAW 等印前软件中 内置的色彩管理功能。

如 Photoshop 内置的色彩管理流程, 其中"视图→校样颜色"启动软打样效果, "视图→校 样设置"则用来选择仿真对象和意图。它使用图 2 所示的 RGB→Lab→CMYK→Lab→RGB (对 RGB 颜色)或 CMYK→Lab→RGB(对 CMYK 颜色)流程,来完成对 RGB 文件和 CMYK 文件输出效果的屏幕仿真打样。其特点是 RGB 色空间必须转换到彩报 CMYK 色空间进行 "约束"后,再次转换到 RGB 色空间来显示受"约束"后的色彩和图像效果,从而为编辑 提供具有印刷效果的屏幕显示。

而在 CorelDRAW 中,它能直接提供用红线标出的基于屏幕软打样的色彩管理控制流程。其 先将 Lab 颜色值转化到 CMYK 印刷色空间,再转换到校正后的屏幕及 Profile 所代表的 RGB 色空间并显示,形成仿真效果。

另一个重要的问题是映射方式的选择,映射方式主要是解决色空间压缩和白点转移两个核心 问题。就白点控制而言, Relative (相对)、Sataration (饱和) 和 Perceptual (可觉察) 三种 方式都可将源色空间的白点转换成目标色空间的白点,而 Absolute(绝对)方式则是在目标 色空间上模仿源色空间的白点。对于屏幕软打样而言,如果是对 RGB 文件的彩报效果的屏 幕仿真,则需要用 Relative、Sataration 和 Perceptual 方式将 RGB 色空间的白点转换成 CMYK 色空间的白点,这样才能在屏幕上看到不同纸张白度所带来的效果影响。如果是 CMYK 文 件,则需要使用 Absolute 方式将 CMYK 色空间的白点"传递"到屏幕上, 以形成新闻纸的 底色仿真效果。

使用规范的印前处理方法和效果标准

在用上述方法建立了软打样环节后,色彩和图像效果的预检和印前处理都应该是所见即所得 的。而新闻纸特有的较小的印刷色域(反映为较低的饱和度和亮度)和变化较多的纸张白度 (色偏)都能较好地在屏幕上反映出来,而调整的效果也不必担心印不出来。从质量要求上 讲,按照彩报的行业标准有如下要求:

(1)墨色要求:饱满适中,色相纯正,不偏色。

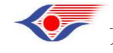

方略学科导航 (www.firstlight.cn)

(2)图像的质量要求:层次分明,反差适中;图像不虚,清晰度好,可基本还原自然色调。 要达到这些要求,可以归纳成以下几个规范化的处理过程:

(1) 黑、白场与对比度处理: 主要控制整体的色调范围和图像范围, 实施对"层次分明, 反差适中"的控制。处理方法是使用色阶(Level)工具和黑、白场吸管。

(2)色偏和饱和度处理:实施对"饱满适中,色相纯正,不偏色"的控制。处理方法如下: ①使用吸管工具对色偏做中性化处理。可以先从图像的中性灰区域做色偏判断,并以该区域 为目标用滴管做同灰度级的中性化,即用中性值设置色偏的中性灰区域。

②使用色调/饱和度工具做色彩鲜艳程度的控制。

(3) 锐化处理: 实施对"图像不虚,清晰度好"的控制。报纸图片来稿的质量差别很大, 特别是在清晰度和分辨力方面。处理方法是使用 SUM 锐化工具。

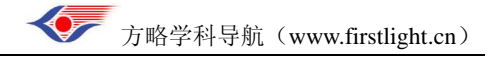